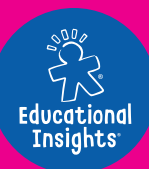

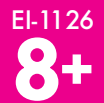

# ARTIE **Startanleitung**

**ACHTUNG:**  $\triangle$ ERSTICKUNGSGEFAHR. Kleine Teile. Nicht für Kinder unter drei Jahren geeignet.

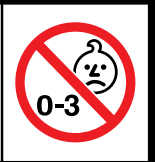

Auf **CodeWithArtie.com HERUNTERLADEN** gehen, die neueste Software und deinen Artie Max **REGISTRIEREN!**

**ERSTE SCHRITTE**

## **BETRIEB**

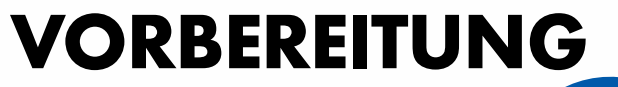

Artie Max™ hat einen eingebauten aufladbaren Akku. Der Akku wird über das mitgelieferte Mikro-USB-Datenkabel geladen. Dieses Kabel brauchst du auch, um auf **CodeWithArtie.com** Updates herunterzuladen.

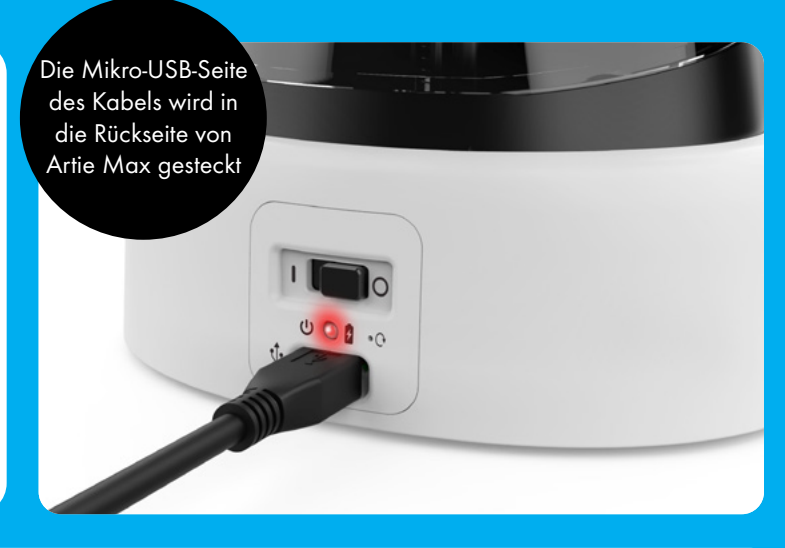

**Aus U** Betrieb **Ladestandsanzeige C** Passwort zurücksetzen  $\psi$  Akku laden

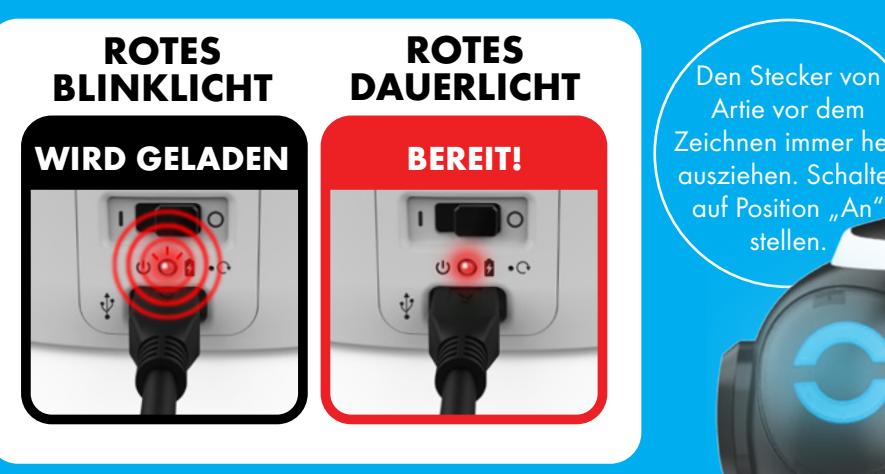

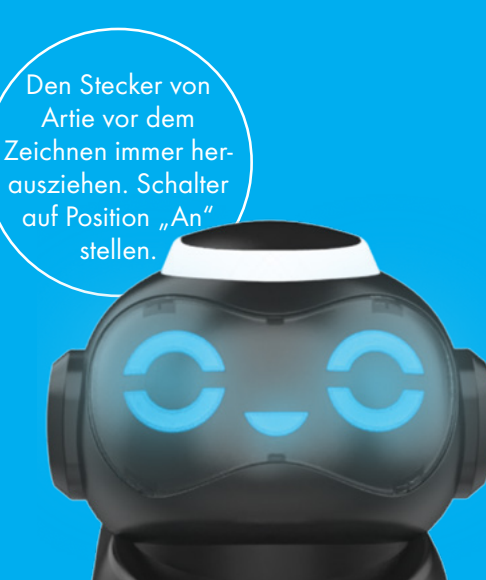

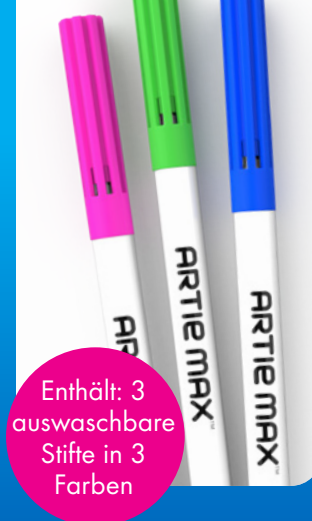

1. Wie dargestellt nach oben und hinten ziehen, um das Stiftefach von Artie Max zu öffnen.

**ARTIE** MA

**ARTIE MAX** 

2. Stiftkappen abnehmen und Stifte mit der Spitze nach unten in das "Stiftekarussell" stecken. Die Stifte nach unten drücken, bis es nicht mehr weitergeht.

**ARTIE**<br>MAX

### **PAPIER**

Artie Max zeichnet am besten auf Blankopapier in A4 oder größer. Verwende hierzu kein beschichtetes Papier oder Hochglanzpapier. Setze Artie Max vor dem Zeichnen immer erst auf der Papiermitte ab. Befestige die vier Ecken des Bogens am besten mit Klebefilm.

## **VERBINDUNG**

Artie Max muss aufgeladen und auf die AN-Position gestellt sein.

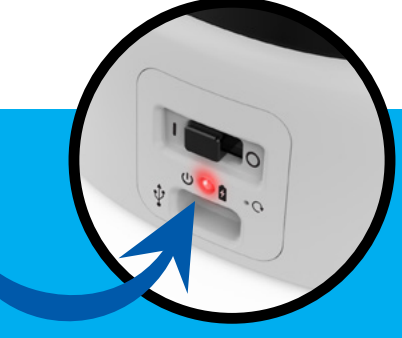

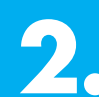

**2.** Öffne auf deinem Computer oder Tablet die Liste mit den WLAN-Netzwerken. Suche nach "Artie Max" und stelle eine Verbindung zu diesem Netzwerk her.

> **ARTIE MAX™ NIMMT EINEN NEUSTART VOR.**

**DAMIT ARTIE MAX EINE VERBINDUNG HERSTELLEN KANN** *Dieses Spielzeug darf nur mit Geräten verbunden werden, die eines der folgenden Symbole tragen*

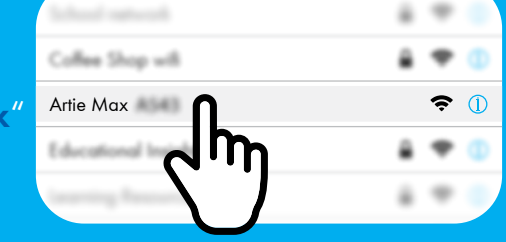

**3.** Gib in einem neuen Browserfenster Folgendes ein: **local.ArtieMax.com**

## **4. PASSWORT**

**PASSWORT ERSTELLEN SCHRITT 2 WIEDERHOLEN,** 

**PASSWORT FESTLEGEN** 

Das Passwort muss zwischen 8 und 18 Zeichen lang sein

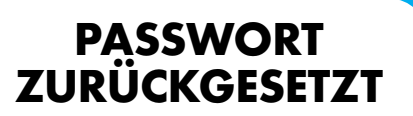

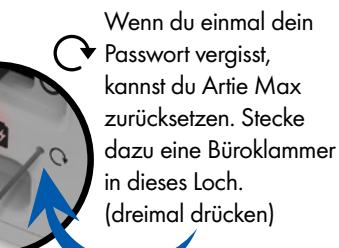

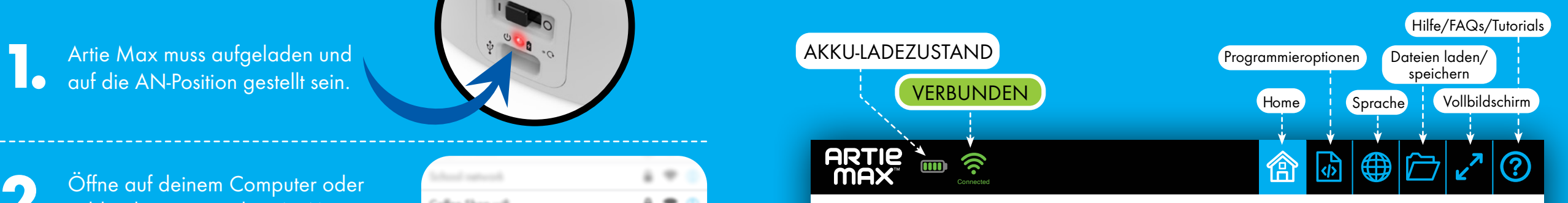

### **WILLKOMMEN BEI ARTIE MAX™ WÄHLEN SIE ZU BEGINN EINE PROGRAMMIERUNGSOPTION**

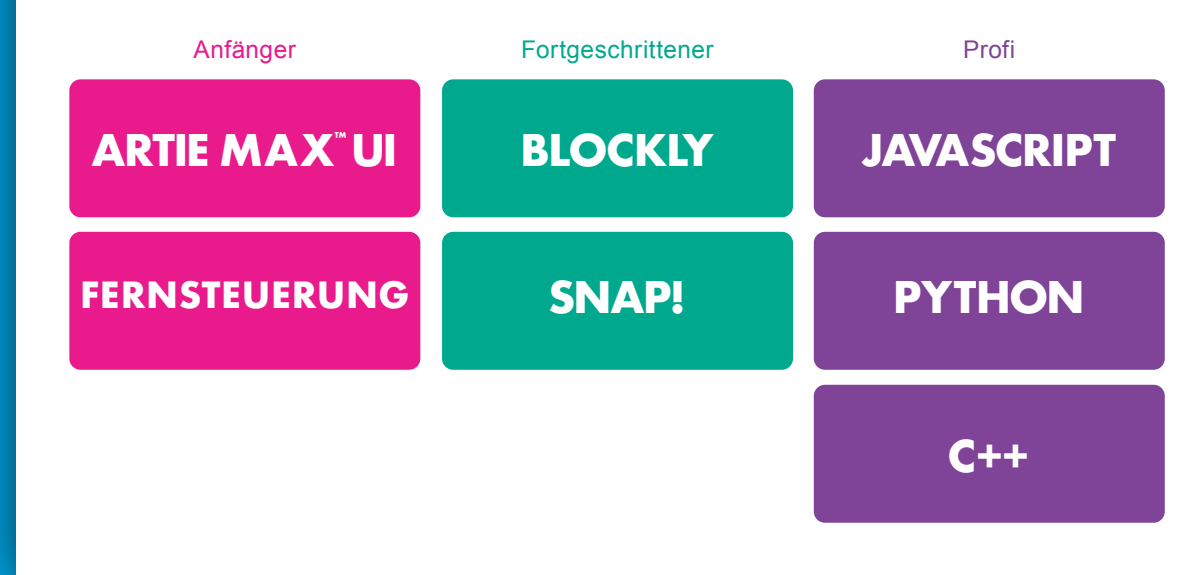

*Hinweis: Artie Max kann sich nicht mit dem Internet verbinden. Artie Max hat eine eingebaute WLAN-Funktion, über die er sich mit deinem Gerät verbindet.*

**Falls Artie Max UI nicht angezeigt wird, aktualisiere bitte deinen Browser.**

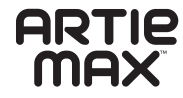

## **FERNSTEUERUNG**

## **DEMOS**

Auf den folgenden Seiten sind Demobeispiele zu den Programmieroptionen von Artie Max aufgeführt. Es gibt drei "Drag-and-Drop"-Sprachen. Drei Sprachen bestehen lediglich aus Text.

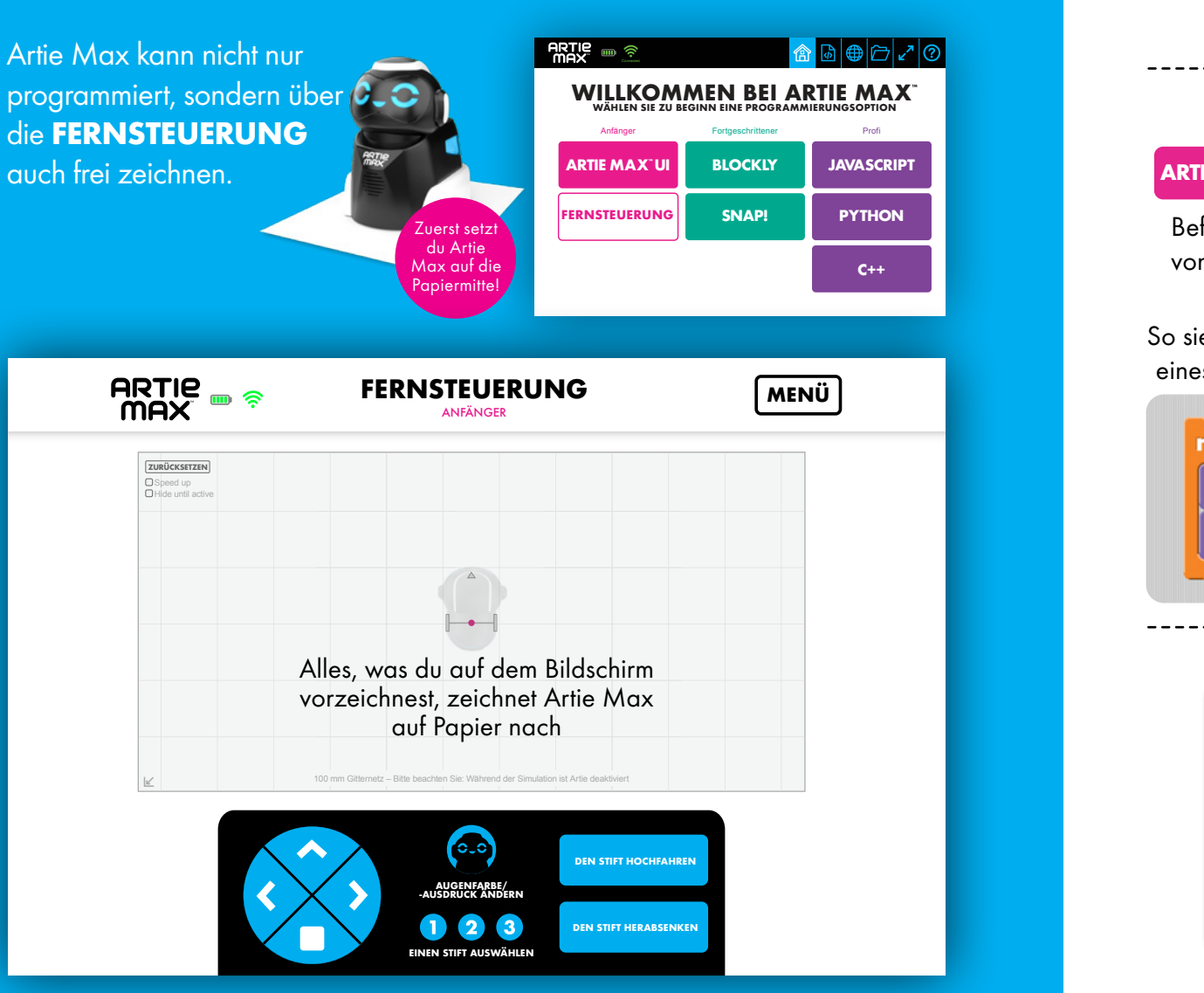

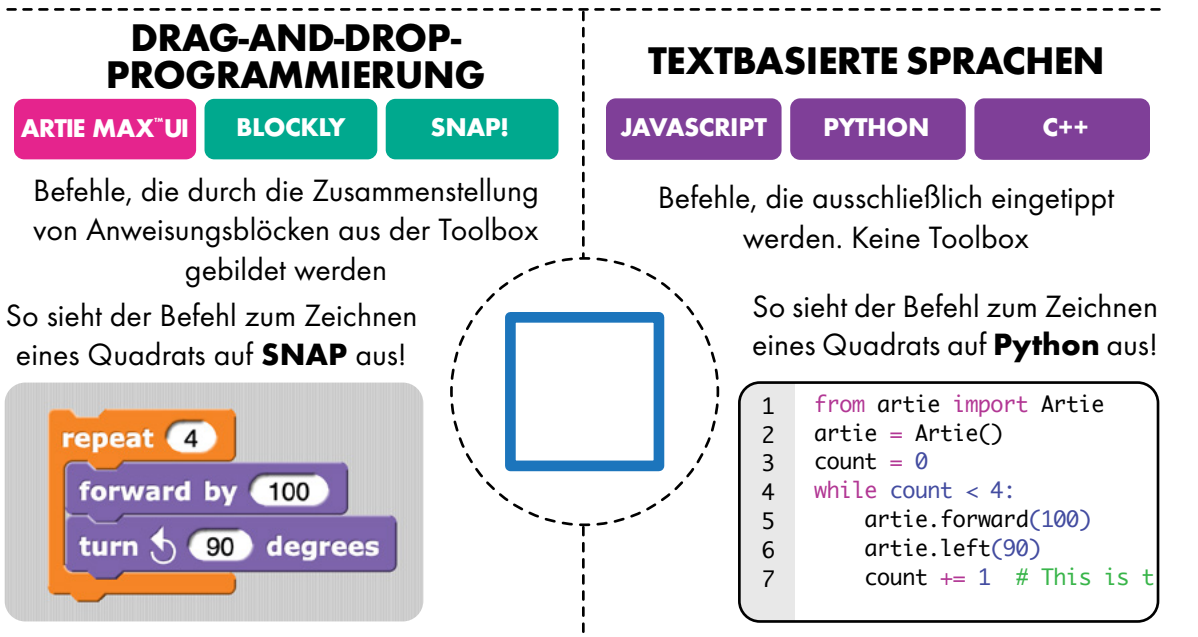

### **DEMOS DURCHFÜHREN**

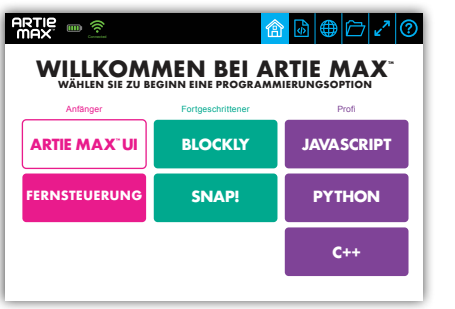

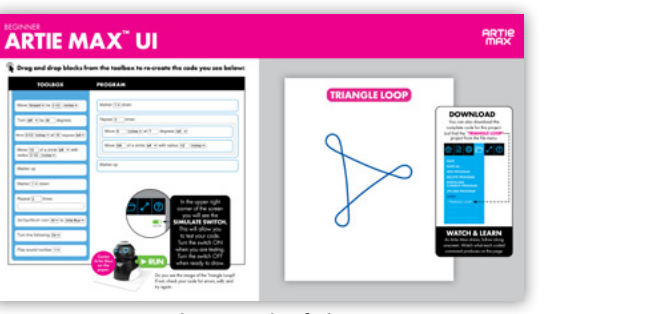

Sprache auswählen

an<br><mark>Anleitung befolgen</mark> g befolgen. I eıt

## **ARTIE MAX™ UI** ANFÄNGER

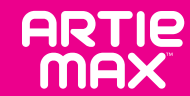

 $\mathbf \Phi$ **Bilde mit Blöcken aus der Toolbox per Drag-and-Drop den nachstehenden Code nach:**

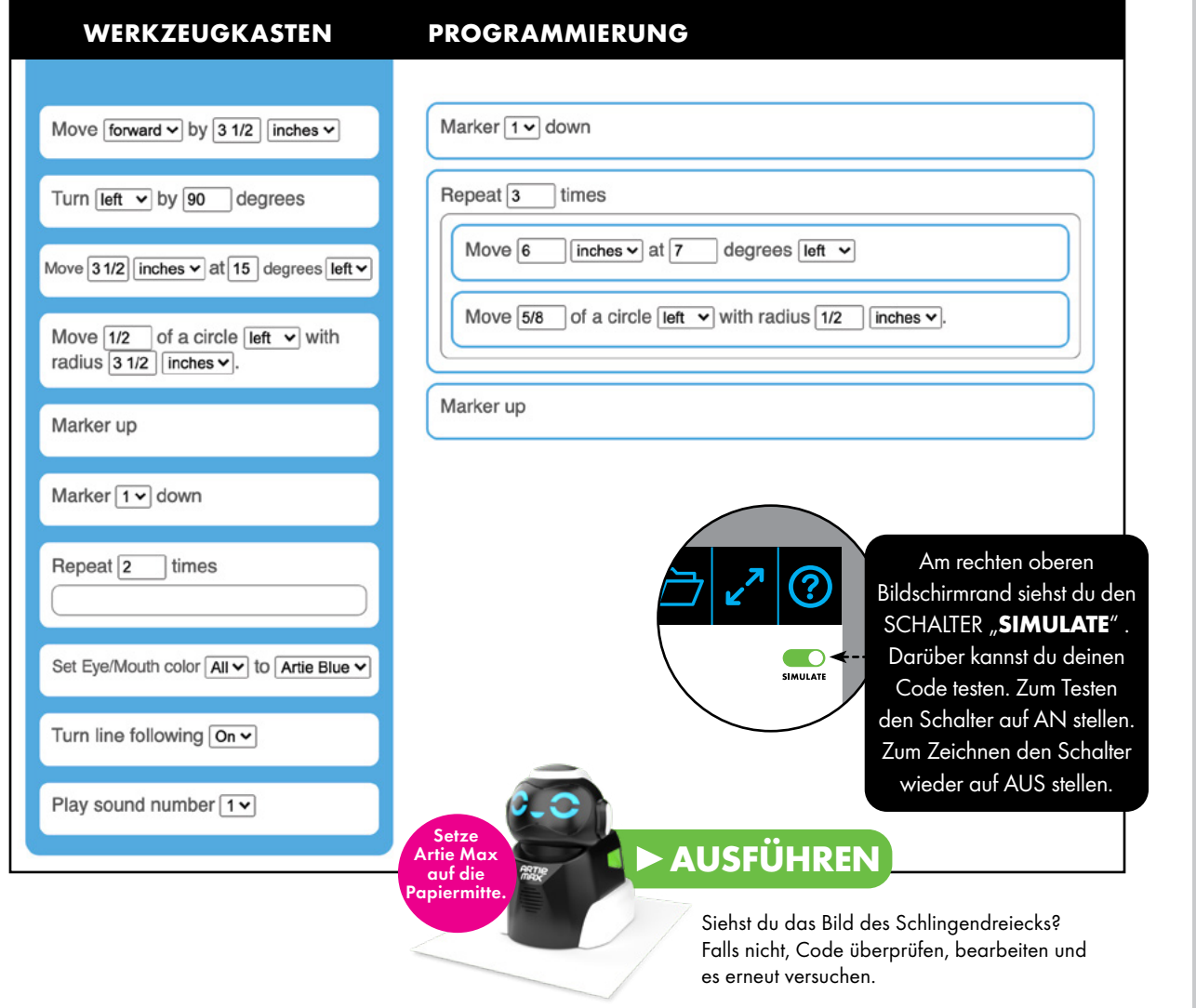

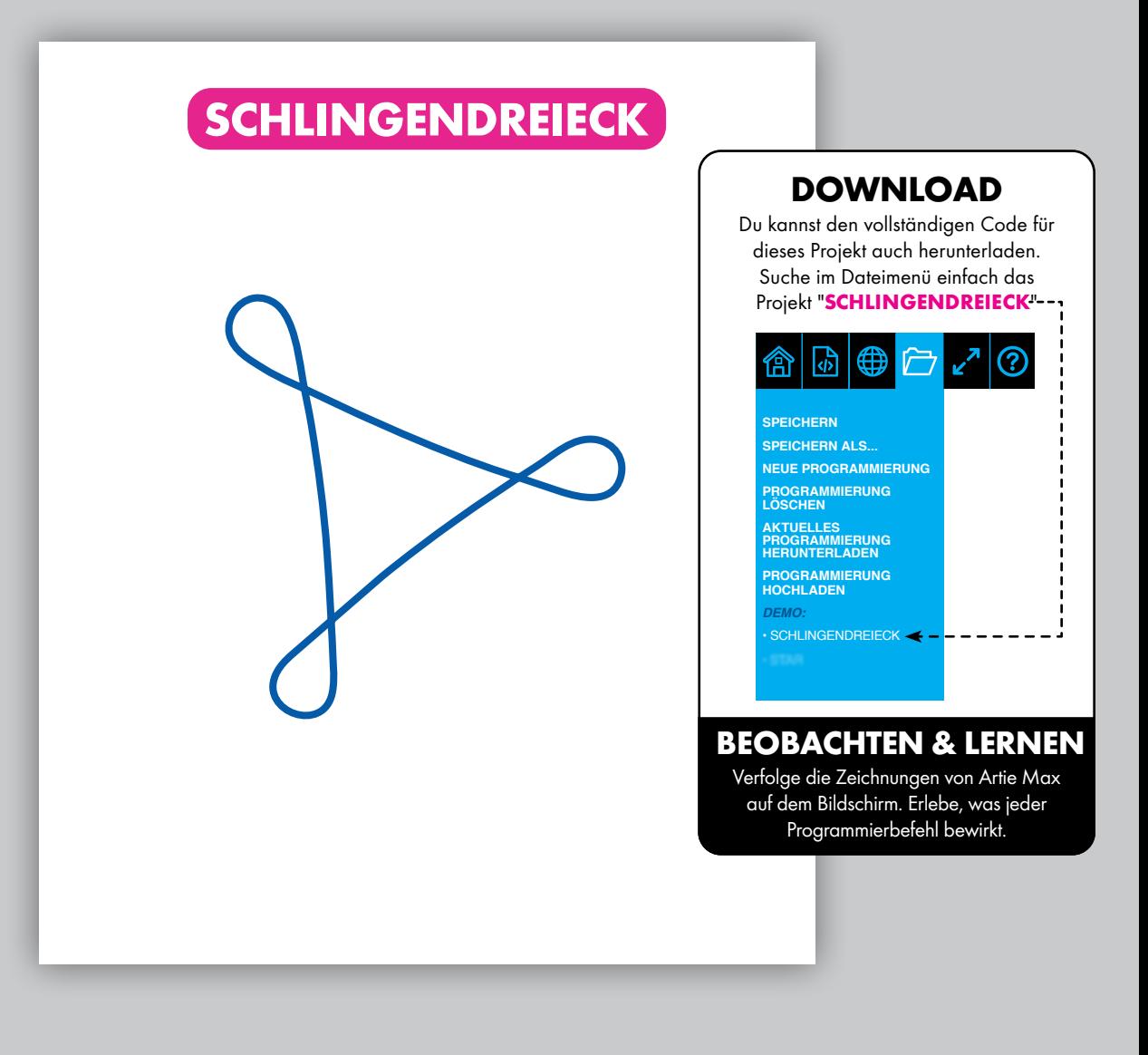

## **BLOCKLY** FORTGESCHRITTENER

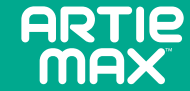

 $\mathbb{C}$ **Bilde mit Blöcken aus der Toolbox per Drag-and-Drop den nachstehenden Code nach:**

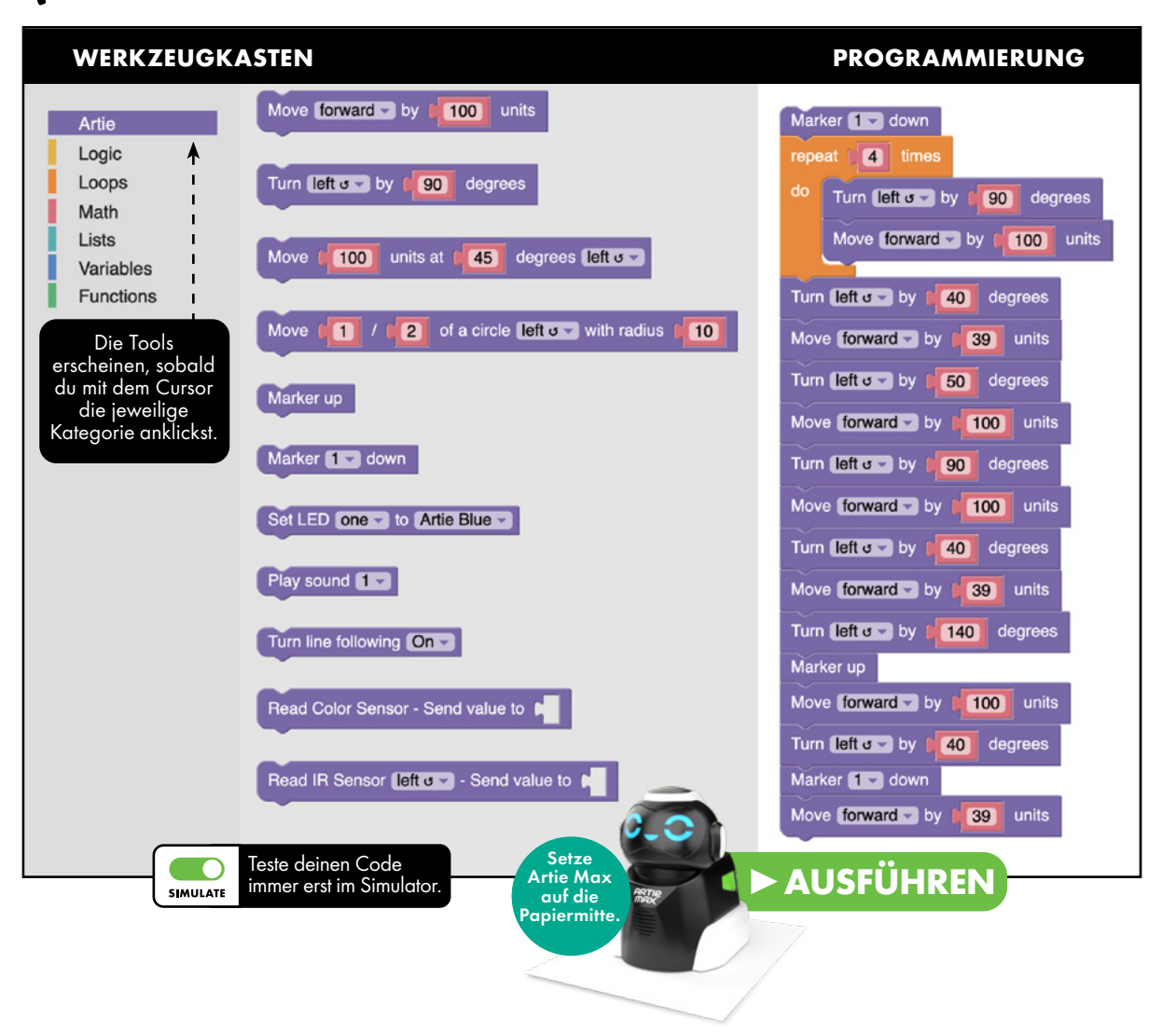

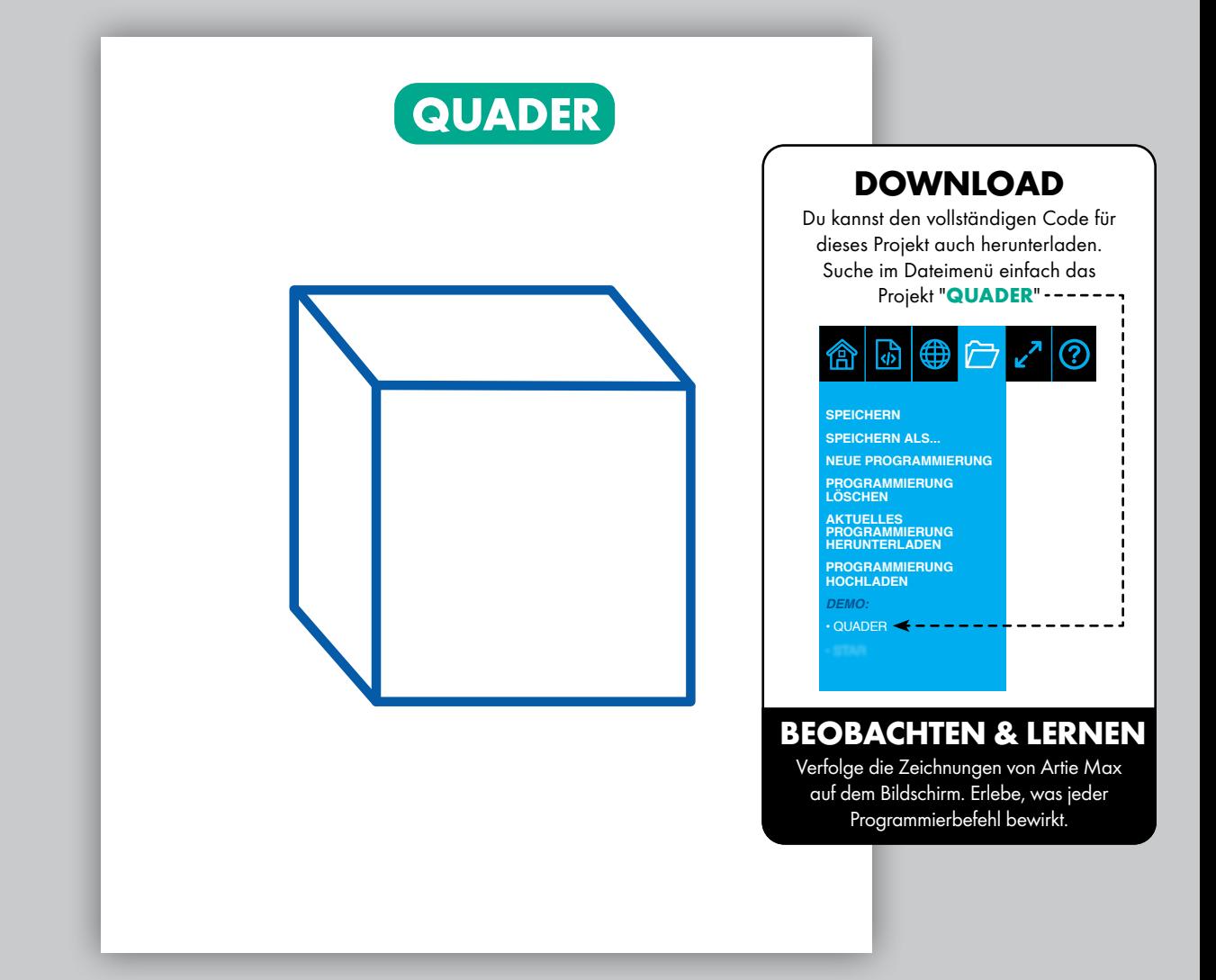

## **SNAP! FORTGESCHRITTENER**

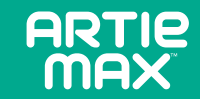

**Bilde mit Blöcken aus der Toolbox per Drag-and-Drop den nachstehenden Code nach:**

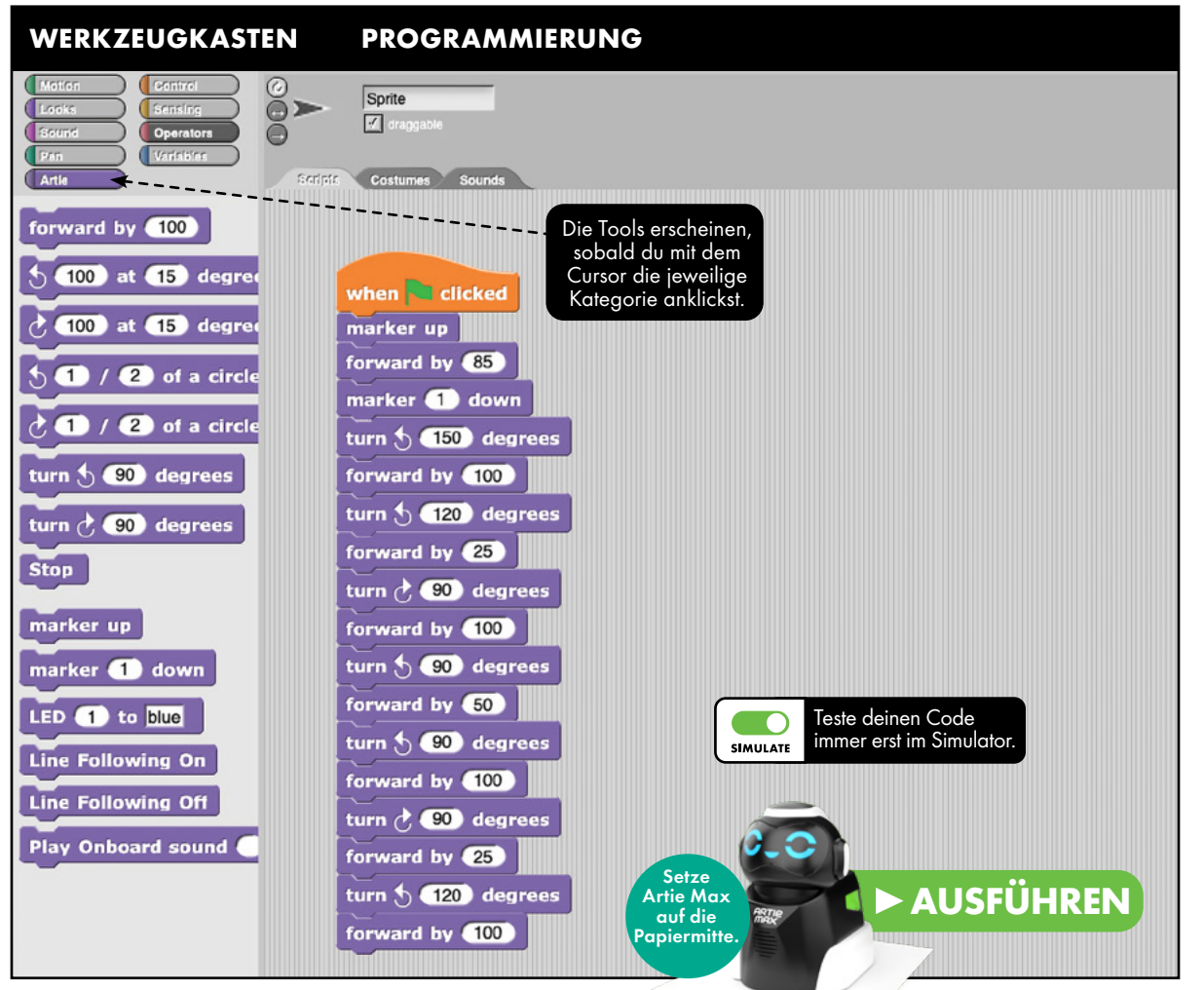

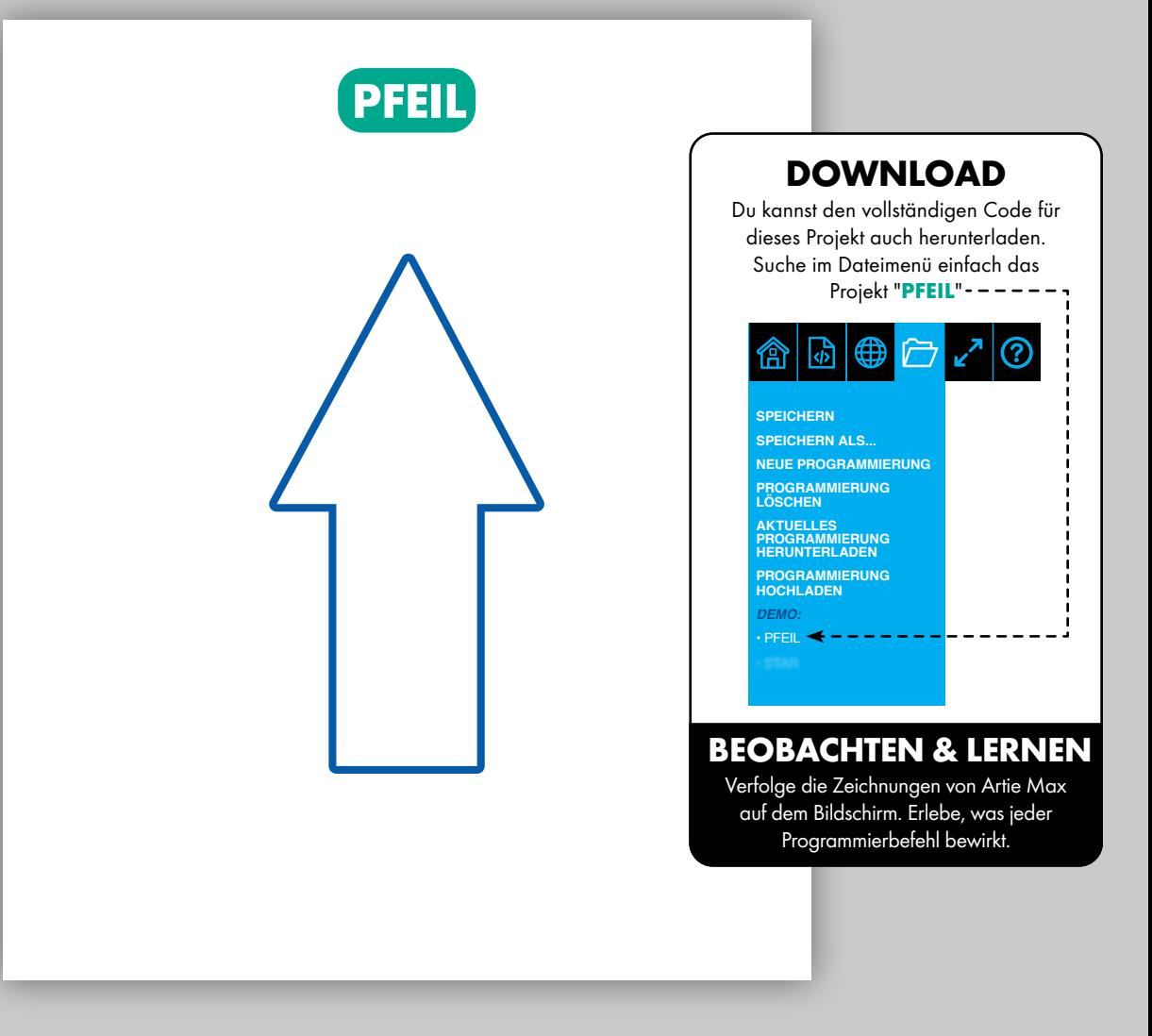

## **JAVASCRIPT** PROFI

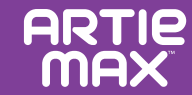

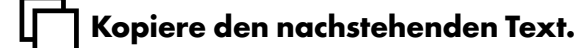

### **PROGRAMMIERUNG**

```
function draw_arc(direction, fraction, radius) {
 \mathbf{1}var L = 78\overline{c}var distance = Math.PI * 2 * radius * fraction;
 \overline{3}var angle = Math.atan(L/radius) * 180/Math.PI;
 \overline{4}if (direction == left'){
 5
               angle = -\angleangle;
 6
 \overline{7}\mathcal{F}artie.movearc(distance,angle);
 \mathbf{8}9
     artie.penup();
10
     artie.right(180);
11
     artie.pendown(1);12draw_arc('right', 61/360, 100);
13
     artie.left(75);14
     draw_arc('right',14/360,50);
15
     artie.right(90);
16
     artie.forward(100);
17
     artie.right(90);
18
     draw_arc('right',14/360,50);
19
     artie.left(75);20
     draw_arc('right',61/360,100);
21
                                                                    Teste deinen Code 
22
     artie.right(90);
                                                                    immer erst im Simulato
     artie.forward(200);
23
                                                            SIMULATE
24
     artie.penup();
25
     artie.right(90);
26
     draw_arc('right', 3/360, 100);
27
     artie.left(76);Setze<br>The Max Separate AUSFÜHREN
28
     artie.pendown(2);
                                                     Artie Max 
                                                      auf die 
     draw_arc('right', 1/2, 20);29
                                                     Papiermitte.
```
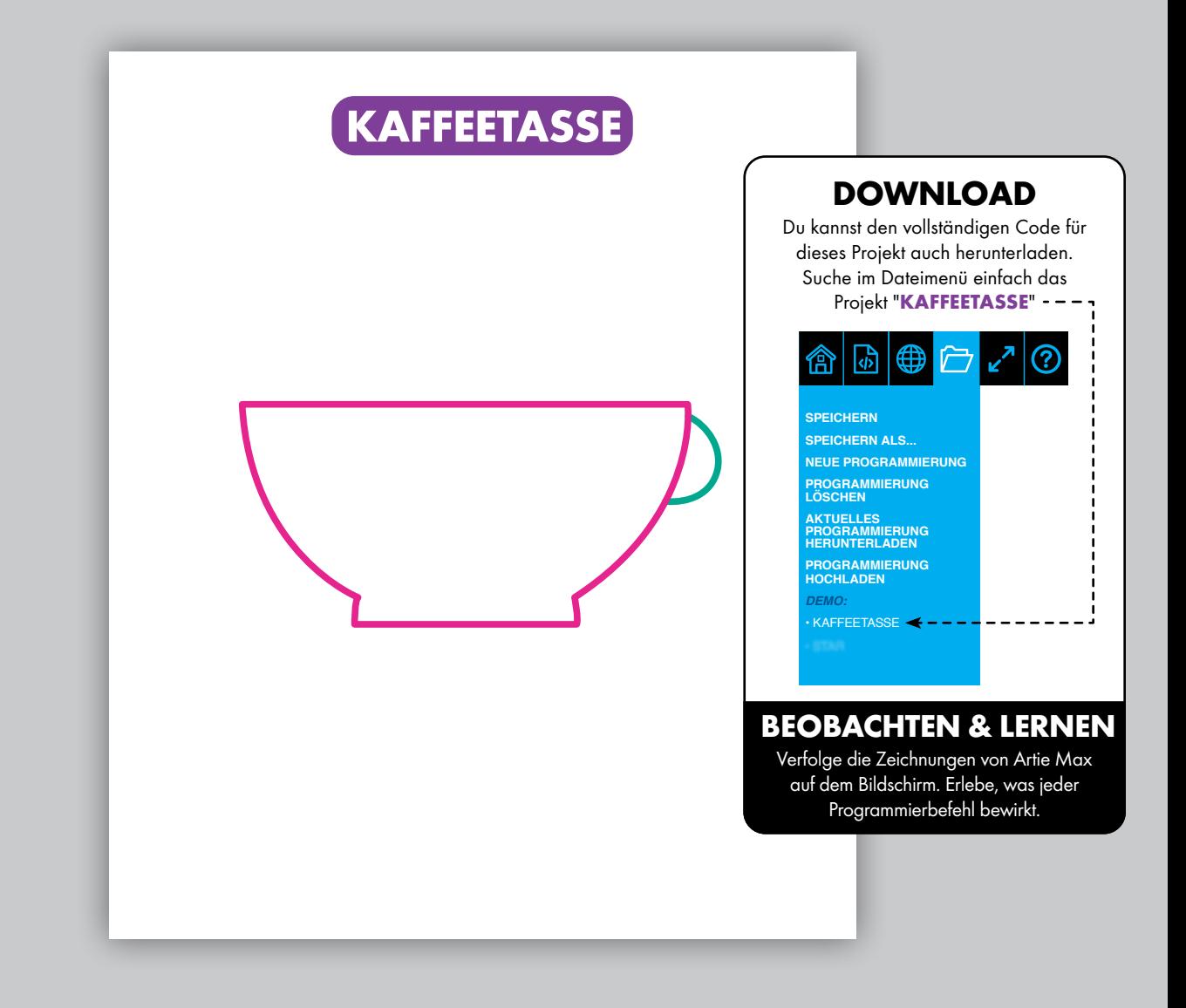

## **PYTHON** PROFI

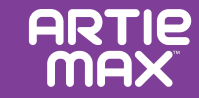

**Kopiere den nachstehenden Text.**

### **PROGRAMMIERUNG**

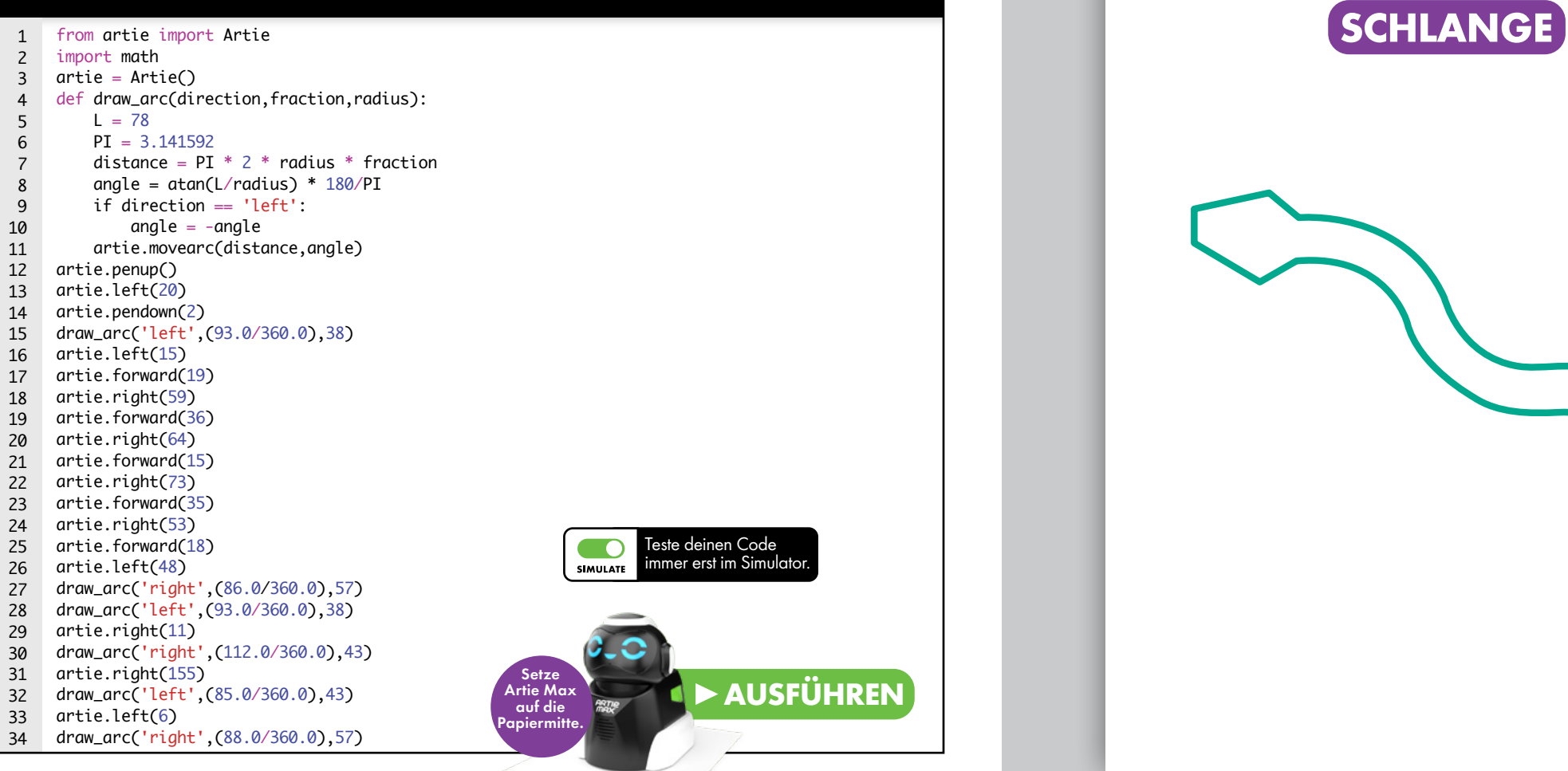

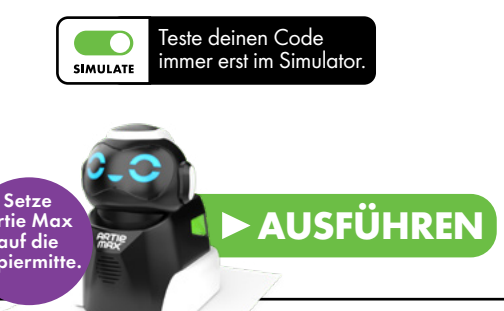

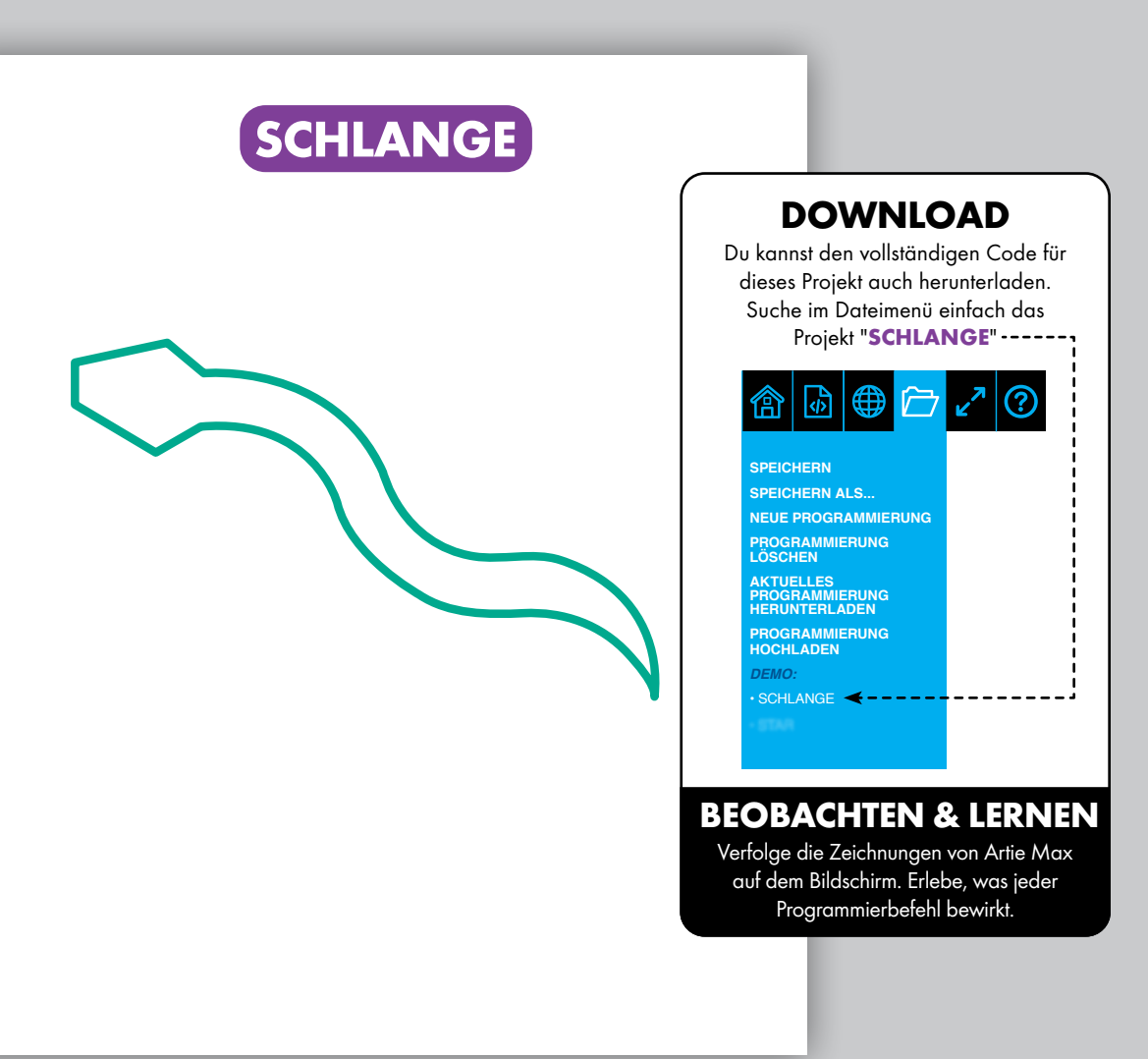

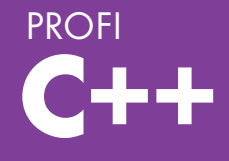

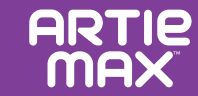

Kopiere den nachstehenden Text.

### **PROGRAMMIERUNG**

```
#include <iostream>
     #include <artie>
     Artie artie;
     void draw_arc(char *direction, float fraction, float radius) 
      {
       float L = 78;
        float PI = 3.141592;
       float distance = PI * 2.0 * radius * fraction;float angle = atan(L/radius) * 180/PI;
       if (direction = 'left'){
         angle = -angle;
        }
        artie.movearc(distance, angle);
      }
     int main() {
        artie.pendown(1);
        artie.left(90);
        draw_arc('right', (1.0/2.0), 50.0);
        artie.right(1);
        artie.pendown(2);
        draw_arc('right', (73.0/360.0), 69.0);
        artie.right(1);
        draw_arc('left', (73.0/360.0), 69.0);
        artie.left(1);
        artie.pendown(3);
        draw_arc('left', (1.0/2.0), 50.0);
        artie.left(1);
        artie.pendown(2)
        draw_arc('left', (73.0/360.0), 69.0);
        artie.left(1);
        draw_arc('right', (73.0/360.0), 69.0);
     return 0;
}
33
 1
 2
 3
 4
 5
 6
 7
 8
 9
10
11
12
13
14
15
16
17
18
19
20
21
22
23
24
25
26
27
28
29
30
31
32
                                                       Artie Max 
                                                        auf die 
                                                      Papiermitte.
```
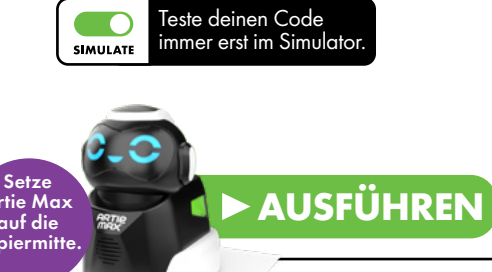

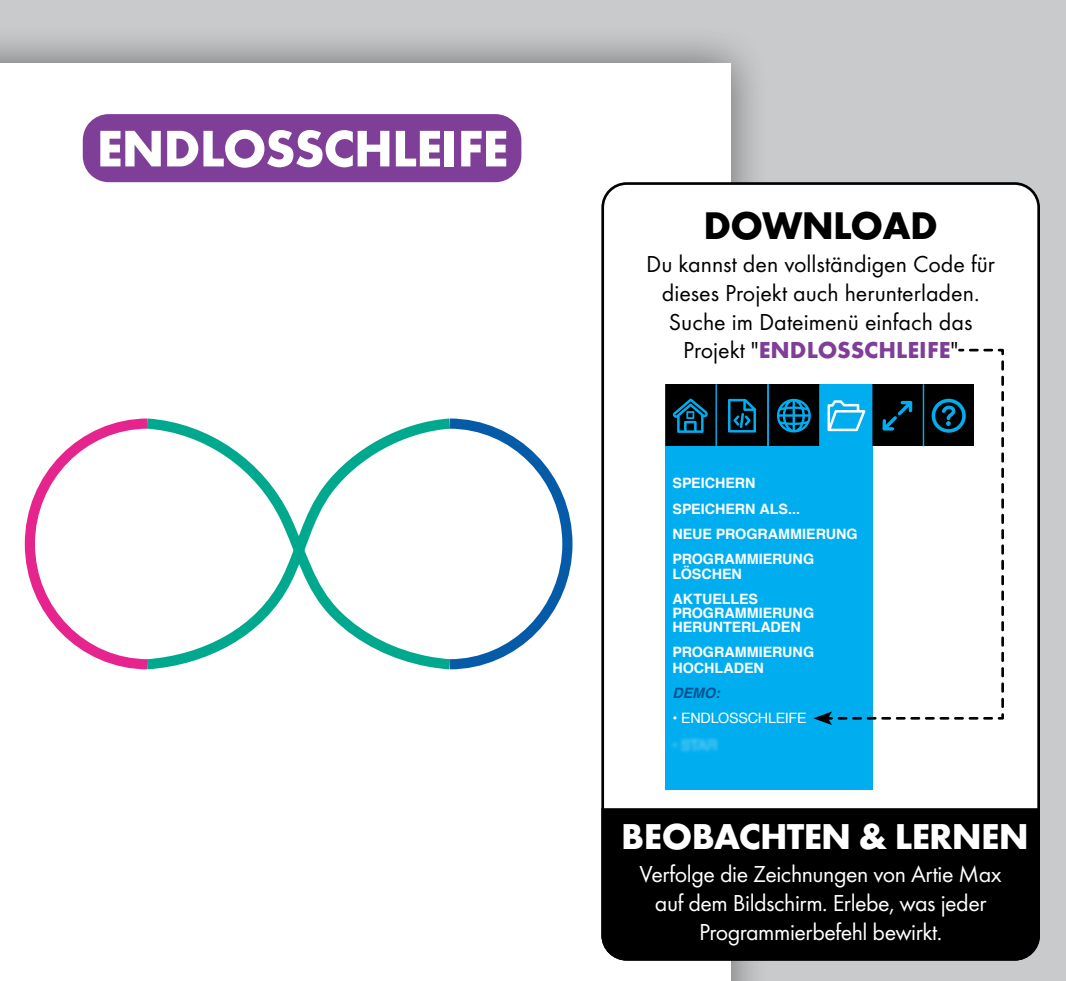

## **FUNKTIONEN**

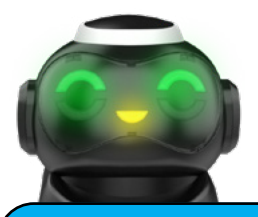

### **PROGRAMMIEREN VON AUGEN UND MUND**

Die fünf LEDs (Leuchtdioden) können in unterschiedlichen Farben programmiert werden.

Du kannst nicht nur die Bewegungen von Artie Max kontrollieren, sondern über Befehle auch seinen Gesichtsausdruck verändern. Bei Verwendung von Drag-and-Drop-Sprachen suchst du dazu Programmierblöcke für Augen und Mund heraus, wählst die gewünschten Farben und fügst den Code hinzu.

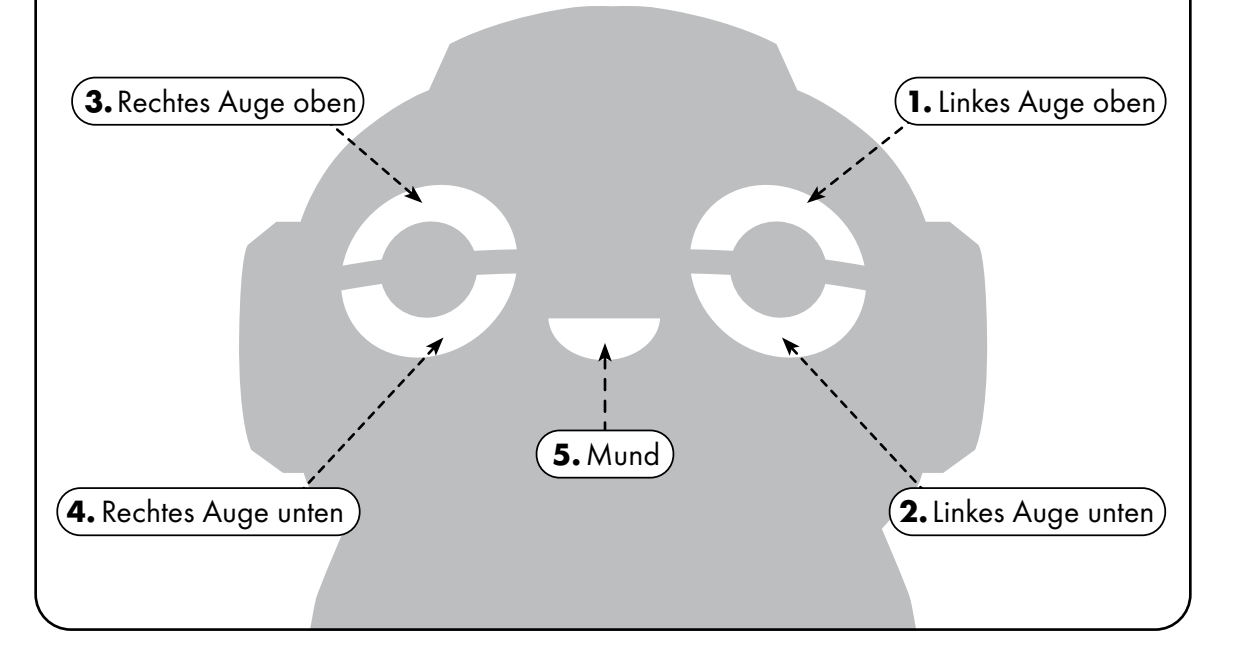

## **SENSOREN**

Über Sensoren interagiert Artie Max mit seiner Umwelt. Sie geben dem Roboter Rückmeldung und lassen sich über deine Programmierung steuern.

Wenn du den Liniensensor einschaltest, muss Artie Max einem bestimmten Weg folgen. Bei blockbasierten Programmiersprachen wählst du den Block, der den Sensor auf "An" schaltet, programmierst deine Aktion und wählst dann den Block, der den Sensor wieder auf "Aus" schaltet. Bei textbasierten Programmiersprachen musst du diese Befehle manuell eingeben.

Die Linie muss mindestens 1,2 cm stark sein.

## **A B C**

**ARTIP** 

Farbsensoren können zum Auslösen verschiedener Handlungen eingesetzt werden. Bei Drag-and-Drop-basierten Programmiersprachen wählst du den Block, der den Sensor

auf "An" schaltet, programmierst deine Aktion und wählst dann den Block, der den Sensor wieder auf "Aus" schaltet. Bei textbasierten Programmiersprachen musst du diese Befehle manuell eingeben.

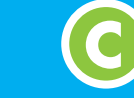

**C A A** **ARTIE MAX** 

**B B**

### **LINIENSENSOREN FARBSENSOREN ABSTURZSENSOREN**

Absturzsensoren erkennen starke Gefälle, damit Artie Max nicht herunterfallen kann. Artie Max hat zwei davon – einen vorn und einen hinten.

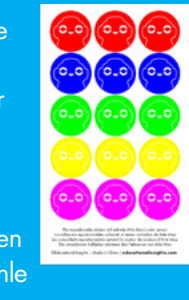

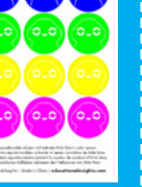

## **FUNKTIONEN**

## **LÖSUNGSORIENTIERTES DENKEN**

## **SENSORTRAINING**

In diesem Projekt kannst du das Programmieren der Sensoren von Artie Max üben.

Zeichne auf ein A4-Blatt Papier <p>■ <b>Zeichne auf ein A4-Blatt Papier</b></p>\n<p>● eine einfache, geschwungene Linie.</p>\n<p>Yearvende einer normal heriter.</p> Verwende einen normal breiten Filzmarker und ziehe die Linie zweimal direkt nebeneinander, sodass sie doppelt so breit ist. Du kannst auch einen Jumbomarker verwenden, der mindestens 1,2 cm breit ist.

**2.** Platziere am Ende der Linie einen Sticker deiner Wahl.

Sprachen einen Code, der Mit dem Sprachen einen Code, der mit dem Terminalen und Enterprise und Enterprise und E<br>Enterprise der Sprachen und Enterprise und Enterprise und Enterprise und Enterprise und Enterprise und Enterp Erstelle mit den Block- oder Script-Farbsensor beginnt. Füge weitere Code-Elemente hinzu, damit Artie Max am Ende der Linie wendet. In diesem Beispiel passt du die Augenfarbe von Artie Max an die Farbe am Linienende an.

Setze Artie Max an den Anfang Setze Artie Max an den Artie und führe deinen Code aus.

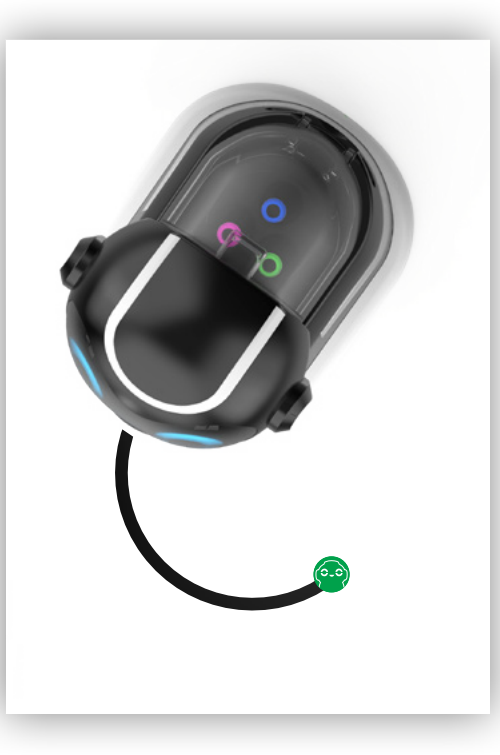

Artie Max kann alles nachzeichnen, was du codierst. Merke: Selbst der perfekteste Code kann auf dem Papier jedoch anders aussehen als erwartet. Dafür sind viele Faktoren in deinem Umfeld verantwortlich, die die Zeichnung von Artie Max beeinflussen können. Wie beim wissenschaftlichen Arbeiten findest du mit etwas Experimentieren sicher die beste Lösung.

### **Überprüfung des Umfelds**

- R Gewöhne dir am besten an, deinen Code immer erst im Simulator zu testen. Hat Artie Max im Simulator gezeichnet, was du erwartet hast? Wenn ja, kannst du den Simulator auf "Aus" stellen und Artie Max auf Papier zeichnen lassen. (Merke: Artie Max zeichnet nicht auf Papier, solange der Simulator an ist.)
- $\nabla$  Lasse Artie Max dein Bild zuerst ein zweites Mal zeichnen. Ein einfaches Anstoßen des Tisches kann die Zeichenkünste von Artie Max schon beeinträchtigen.
- R Überprüfe, ob der Tisch auch ganz gerade steht.
- Befestige dein Blatt an allen vier Ecken mit Klebeband am Tisch und achte darauf, kein Struktur- oder Hochglanzpapier zu nehmen (einfaches PC-Druckerpapier eignet sich gut).

### **Überprüfung von Artie Max**

- $\boxtimes$  Wenn im Umfeld alles in Ordnung ist, sieh dir nochmals deinen Code an. Je mehr Wendungen Artie Max machen soll, desto höher ist deine kumulative Fehlertoleranz. Lässt sich der Code vereinfachen? Zerlege deine Zeichnung in einfachere Formen wie Linien, Kreise, Quadrate und Dreiecke.
- $\boxtimes$  Überprüfe, ob die Stifte fest im Stiftekarussell sitzen.
- $\boxtimes$  Falls Artie Max langsamer wird oder ungenau zeichnet, prüfe, ob der Akku vollständig aufgeladen ist.

Sind diese Faktoren geklärt, könnte es sein, dass du Artie Max kalibrieren musst. Nicht jeder Artie Max muss kalibriert werden. Überprüfe daher immer zuerst die aufgeführten Vorsichtsmaßnahmen!

Und so wird Artie Max richtig kalibriert: **CodeWithArtie.com**

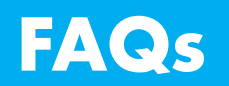

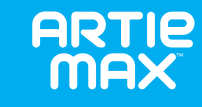

### **WENN DU MAL NICHT WEITERKOMMST**

### **Q. Benötige ich WLAN, um Artie Max zu verbinden?**

**A.** Nein. Artie Max verfügt über ein eigenes, eingebautes WLAN, das sich direkt mit deinem Gerät verbindet.

### **Q. Wie erkenne ich, ob Artie Max mit meinem Gerät verbunden ist?**

**A.** Du erkennst, ob Artie Max verbunden ist, wenn das Wort "connected" (verbunden) erscheint und das WLAN-Icon grün leuchtet. Das Wort "connected" (verbunden) erlischt nach 5 Sekunden wieder.

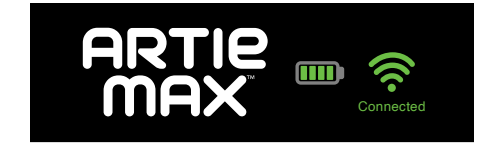

### **Q. Was mache ich, wenn sich Artie Max nicht mit meinem Gerät verbinden lässt?**

**A.** Überprüfe, ob Artie Max eingeschaltet und der Akku geladen ist. Du kannst Artie Max auch neu starten. Dazu schaltest du ihn aus, wartest 30 Sekunden und schaltest ihn erneut ein.

### **Q. Kann ich Artie Max auch über mein Handy programmieren?**

**A.** Das ist zwar möglich, aber der Telefonbildschirm ist zum Programmieren nicht ideal. Wir empfehlen einen größeren Bildschirm wie ein Tablet oder Laptop.

### **Q. Worauf kann Artie Max zeichnen?**

**A.** Artie Max kann immer nur auf einem einzigen Bogen Papier gleichzeitig zeichnen. Das Papier muss auf einer festen, ebenen Unterlage liegen. Du kannst das Papier mit Klebeband befestigen. Soll Artie Max ein Zeichenprogramm ausführen, setze ihn immer auf die Papiermitte.

### **Q. Welches Papier kann ich für Artie Max verwenden?**

**A.** Für Arties Demos brauchst du einen Blankobogen mit einer Größe von mindestens 297 x 210 mm bzw. A4.

### **Q. Was mache ich, falls Artie Max langsamer wird oder zwischendurch anhält?**

**A.** Artie Max muss eventuell aufgeladen werden. Weitere Informationen findest du unter "Betrieb" am Anfang dieser Anleitung.

- **Q. Artie Max hinterlässt Farbkleckse. Wie kann ich das beheben?**
- **A.** Programmiere Artie Max immer so, dass er am Ende deiner Zeichnung seinen Stift hochfährt. Hinterlässt Artie Max einen Farbklecks, wenn er auf einem Bogen Papier abgesetzt wird, prüfe, ob sich der Stift in der hochgefahrenen Position befindet.

### **Q. Was tun, wenn Stifte von Artie Max auf Kleidung oder festen Oberflächen landen?**

**A.** Die Stifte von Artie Max sind auswaschbar. Bekleidung einfach in milder, warmer Seifenlauge einweichen und mit Wasser ausspülen. Zum Trocknen aufhängen. Mit einem angewärmten, angefeuchteten Tuch kann der Farbklecks abgewischt werden.

### **Q. Kann ich Artie Max reinigen?**

**A.** Du kannst die Oberfläche von Artie Max vorsichtig mit einem angewärmten feuchten oder trockenen Tuch abwischen. Tauche Artie Max nicht in Flüssigkeit und besprühe ihn nicht damit.

### **Q. Die Räder von Artie Max funktionieren nicht richtig. Wie kann ich das beheben?**

**A.** Die Räder von Artie Max müssen wahrscheinlich nur kurz gereinigt werden. Mit einem feuchten Tuch kannst du die Reifenprofile abwischen.

### **Q. Kann Artie Max an der Tischkante herunterfallen?**

A. Artie Max hat je einen "Absturzsensor" vorn und hinten, damit er nicht herunterfallen kann. Dadurch bleibt Artie Max auf dem Tisch oder der Spielfläche. Erkennt Artie Max eine Kante, hörst du ein Warngeräusch, woraufhin Artie Max normalerweise anhält. Merke: Diese Sensoren dienen zur Vorbeugung. Wenn du Artie Max immer genügend Platz zum Zeichnen gibst und ihn immer gut beaufsichtigst, wenn er ein Programm ausführt, beugst du einem Herunterfallen am besten vor. Diese Sensoren können nur über textbasierte Sprachen auf "Aus" gestellt werden.

### **Q. Kann ich für Artie Max auch andere Stifte verwenden?**

**A.** Ja. Artie Max kann jeden abwaschbaren Filzstift mit einer Stärke von 8 bis 10,5 mm aufnehmen. Die Stiftlänge muss mindestens 12 cm betragen. Hier kannst du prüfen, ob dein Stift für Artie Max geeignet ist.

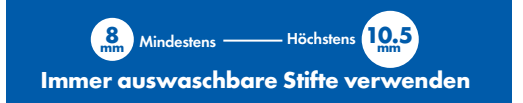

## **WORTERKLÄRUNGEN**

**Absturzsensor:** Ein Sensor, der den Rand eines Tisches oder einer anderen Fläche erkennt und das Programm unterbricht. Dies verhindert, dass bewegliche Geräte abstürzen und beschädigt werden.

**Algorithmus:** Auflistung von Einzelschritten zur Lösung eines bestimmten Problems.

**Anwendungen:** Vollständige, autarke Programme, die eine bestimmte Funktion ausführen. Zum Beispiel Tabellenkalkulationen oder Datenbänke.

**Befehl:** Ein Befehl ist eine Anweisung an den Computer, etwas zu tun. Mehrere Befehle sind ein Code. Eine Befehlsreihe, die der Lösung eines Problems dient, nennt man Algorithmus.

**Binär:** Eine Möglichkeit, Informationen im Computer mithilfe von Einern und Nullen darzustellen.

Bit: Kurz für "Binärziffer" (engl. binary digit). Ein Bit ist die kleinste Einheit an binären Informationen eines Computers und hat den Wert 0 oder 1.

**Blockbasierte Programmiersprache:**

Die Blöcke sind Programmierzeilen. Die Blöcke werden in einem Workspace abgelegt, wo sie ganz einfach getestet und geändert

werden können. Verwendet man Blöcke, anstatt Text einzutippen, treten weniger Fehler auf und lassen sich viel schneller stabile Programme erstellen.

**Bug:** Jeder Fehler in einem Code kann dazu führen, dass ein Programm nicht wie erwartet oder gar nicht ausgeführt wird. Ein Computerfehler wird auch Bug genannt. Die Suche und Behebung von Computer-Bugs heißt Debugging.

**Code:** Eine Software, die dem Computer Aufgabe vorgibt und aus Code-Zeilen besteht. Der Code wird in einer Programmiersprache geschrieben, mit der sich Anweisungen so ausdrücken lassen, dass sie der Computer verstehen und darauf reagieren kann.

**CPU:** Der Hauptprozessor (engl. central processing unit) gilt als das Gehirn des Computers. Er führt Anweisungen von Softwareprogrammen aus.

**Datei:** Eine Speichereinheit, die Informationen, Bilder oder sonstige Daten enthält, auf die man über ein Softwareprogramm zugreifen kann. Eine Datei kann benannt werden, sodass man gleich erkennt, was sie beinhaltet.

**Daten:** Informationen, die auf einem Computer abgespeichert werden.

**Farbsensor:** Ein optischer Sensor, der eine Farbe suchen und erkennen kann. Anschließend führt er eine Aufgabe aus, die dieser Farbe zugewiesen ist. Ein Beispiel: Ein ferngesteuertes Auto fährt über die Farbe Blau, wodurch die Scheinwerfer-LEDs zu blinken beginnen. Der Sensor erkennt Blau und leitet das Programm ein, das bewirkt, dass die Scheinwerfer-LEDs anund ausgeschaltet werden.

**GUI:** Eine grafische Benutzeroberfläche (engl. graphical user interface) ist eine Zusammenstellung von Bildern, Werkzeugleisten und Icons, um dem Nutzer den Zugang zu allen Funktionen des Computersystems und der Dateien zu erleichtern.

**Download (Herunterladen):** Wenn man eine Datei oder digitale Informationen von einem Computer auf einen anderen übermittelt, dann macht man einen Download dieser Datei/ lädt diese Datei herunter.

**Icon:** Ein kleines Bild auf der Benutzeroberfläche des Computers, das ein Programm oder eine Datei symbolisiert.

**Input/Output:** Informationen, die man per Tastatur, PC-Maus oder anderem Kommunikationsgerät in einen Computer eingibt. Wenn du Informationen vom Computer brauchst, werden diese per Bildschirm, Lautsprecher oder über ein anderes Output-Gerät bereitgestellt.

**LED:** Eine Leuchtdiode (engl. light-emitting diode); kann in einen Schaltkreis integriert sein und von einem Computer gesteuert werden

**Linienfolgender Sensor:** Ein optischer Sensor, der eine breite schwarze Linie erkennt und ihr folgt. (Für Artie Max muss die Linie mindestens 0,9 cm stark sein.)

**Menü:** Eine Auswahlliste mit Funktionen in deinem gerade benutzten Softwareprogramm.

**Programmieren/Codieren:** Der Vorgang der Programmerstellung.

**Schleife:** Eine Schleife ist ein programmierter Befehl, der bewirkt, dass eine Aufgabe so oft wiederholt wirst, wie du es angibst.

**URL:** Ein "einheitlicher Quellenweiser" (engl. uniform resource locator), auch Internetadresse genannt. Wenn du eine URL in deinem Browser eingibst, öffnet sich eine Website.

**Wenn-dann-Aussage:** Wenn du willst, dass der Computer eine Aufgabe ausführt, diese aber erst beginnen soll, nachdem ein anderes Ereignis eingetreten ist, handelt es sich um eine Bedingungsanweisung. Ein Beispiel: "Wenn es 5:00 Uhr ist, soll meine Lampe eingeschaltet werden." Der Computer überwacht die Uhrzeit und schaltet die Lampe erst um 5:00 Uhr ein.

**Workspace:** Der Ort, an dem du per Dragand-Drop oder durch Eintippen deinen Code erstellst. Du kannst dein Programm zwecks Bug-Test zuerst überprüfen, bevor du es auf deiner Hardware ausführst.

### **Wichtige Hinweise zu Li-Ionen-Akku DE**

•NICHT bei Temperaturen um oder unter dem Gefrierpunkt (0º C) aufladen. •Ladegerät oder Akkupack nicht überhitzen lassen. Falls sie sich warm anfühlen, erst abkühlen lassen. Nur bei Raumtemperatur aufladen. •Akkupack darf nicht zerlegt, eingedrückt, eingestochen, geöffnet oder anderweitig gewaltsam behandelt werden.

### **ENTHÄLT LI-IONEN-AKKUPACK. AKKUS MÜSSEN RECYCELT WERDEN.**

•Heben Sie diese Anleitung zur künftigen Einsichtnahme auf. •Unter Aufsicht eines Erwachsenen verwenden, nur für den Hausgebrauch. •Kabel von Kindern fernhalten.•Nur mit einer zuverlässigen und sachgerechten Ladequelle verwenden. •Bei Nichtgebrauch ausschalten oder Stecker ziehen. •Nicht versuchen, dieses Produkt zu zerlegen, zu modifizieren oder den Akku zu entfernen, da der ordnungsgemäße Betrieb des Produkts dadurch erlöschen könnte. •Produkt nicht eindrücken, d. h. nicht fallen lassen, mit dem Hammer bearbeiten oder darauf treten. Bei Anzeichen von Schäden am Produkt dieses ordnungsgemäß entsorgen. •Nicht hohen Temperaturen aussetzen oder in die Nähe einer Wärmequelle legen. Keiner längeren direkten Sonnenbestrahlung aussetzen. Bei Nichtgebrauch bei Zimmertemperatur lagern. •Nicht durch Verbrennen entsorgen. •Falls das Produkt eine unregelmäßige Funktion aufweist oder die Gebrauchsdauer zwischen den Aufladungen kürzer wird, ist ggf. die Akku-Lebensdauer erreicht. Die Akku-Lebensdauer hängt von Faktoren wie Aufbewahrung, Betriebsbedingungen und Einsatzbereich ab. •Untersuchen Sie das Ladekabel regelmäßig auf Schäden, die zu einer Brandgefahr, zu Stromschlag oder zu Verletzungen führen können. Ein beschädigtes Kabel darf bis zur sachgerechten Reparatur oder einem sachgerechten Austausch nicht weiter verwendet werden. •Zum Reinigen das Produkt mit einem feuchten Tuch abwischen. Nicht in Wasser tauchen. •Anschlussstellen sauber halten und nicht kurzschließen. •Stellen Sie sicher, dass der USB-Stecker ordnungsgemäß und in die richtigen Anschlüsse gesteckt wird.

**Entsorgung des Produkts:** Dieses Produkt enthält einen **wiederaufladbaren Li-Ionen-Akku, 2200 mAh, nicht austauschbar**. Die Entsorgung von Akkus und Batterien über den Hausmüll kann umweltschädlich sein. Beachten Sie die einschlägigen, örtlich geltenden Richtlinien und Vorschriften zur Entsorgung des Produkts. Weitere Informationen erhalten Sie bei Ihrer örtlichen Abfallbehörde.

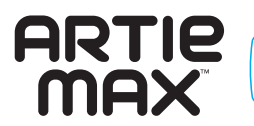

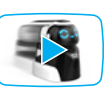

Sieh dir für weitere Informationen die Tutorials auf **CodeWithArtie.com** an.

Hiermit erklärt Educational Insights, dass das WLAN-Funkgerät vom Typ 2,4 Ghz die Richtlinie 2014/53/EU erfüllt.

Die vollständige EU-Konformitätserklärung finden Sie unter folgender Internetadresse: https://www.educationalinsights.com/artie-max

------------------------

**Hinweis:** Dieses Gerät wurde geprüft und erfüllt die Grenzwerte für digitale Geräte der Klasse B gemäß Teil 15 der FCC-Verordnung. Die Grenzwerte stellen einen angemessenen Schutz gegen Störinterferenzen in Wohngebieten dar. Falls nicht gemäß der Anleitung installiert und genutzt, erzeugt, verwendet und strahlt diese Anlage ggf. Funkfrequenzenergie aus, die funktechnische Störungen verursachen könnte. Es besteht jedoch keine Garantie, dass bei einem bestimmten Aufbau keine Interferenzen auftreten. Falls das Gerät Interferenzen erzeugt, die den Radio- oder Fernsehempfang stören (was Sie durch Aus- und erneutes Einschalten des Geräts überprüfen können), wird der Benutzer gebeten, sich durch eine oder mehrere der folgenden Maßnahmen um die Behebung der Interferenzen zu bemühen: • Die Empfangsantenne neu ausrichten oder umstellen. • Den Abstand zwischen Gerät und Receiver erhöhen. • Gerät und Receiver an Steckdosen unterschiedlicher Stromkreisläufe anschließen. • Sich vom Händler oder einem erfahrenen Radio-/Fernsehtechniker beraten lassen

**Hinweis:** Sollte der Benutzer Änderungen oder Modifikationen an diesem Gerät ohne Genehmigung des Herstellers vornehmen, wird er darauf hingewiesen, dass seine Befugnis zum Bedienen des Geräts erlöschen kann. • Dieses Gerät erfüllt die FCC-Grenzwerte zur Strahlenexposition in einem unkontrollierten Umfeld. • Dieses Gerät erfüllt die FCC-Grenzwerte zur Strahlenexposition in einem unkontrollierten Umfeld. Um die RF-Expositionskonformität zu erfüllen, muss der Endkunde die spezifischen Bedienungshinweise beachten. • Dieser Funksender darf nicht zusammen mit einer anderen Antenne oder einem anderen Funksender platziert oder bedient werden. • Das tragbare Gerät ist dafür ausgelegt, die Expositionsvorgaben für Radiowellen gemäß der Federal Communications Commission (USA) zu erfüllen. • Diese Anforderungen legen einen SAR-Grenzwert von 1,6 W/kg fest (gemittelt über 1 Gramm Gewebe). Die ist der während der Produktzertifizierung und im Rahmen des Standards bei ordnungsgemäßem körpernahem Tragen höchste gemeldete SAR-Wert.

2200mAH Lithium Ion rechargeable battery non-replaceable Batería de ion de litio de 2200 mAh recargable y no reemplazable Batterie lithium ion rechargeable de 2 200 mAH non remplaçable Wiederaufladbarer Li-Ion-Akku, 2200 mAh, nicht austauschbar

ADVERTENCIA: PELIGRO DE ATRAGANTAMIENTO. Partes pequeñas. No conviene para niños menores de tres años. ATTENTION: DANGER D'ÉTOUFFEMENT. Petits éléments. Ne convient pas aux enfants de moins de trois ans. ACHTUNG: ERSTICKUNGSGEFAHR. Kleine Teile. Nicht für Kinder unter drei Jahren geeignet.

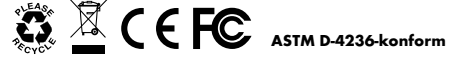

#### **Developed in Southern California by Educational Insights.**

All rights reserved. Made in China. ©Educational Insights, Gardena, CA, USA. Learning Resources Ltd., Bergen Way, King's Lynn, Norfolk, PE30 2JG, UK. **educationalinsights.com**

Please retain the package for future reference. Conserva el envase para futuras consultas. Veuillez conserver l'emballage. Bitte Verpackung gut aufbewahren.

**WARNING:**

Misuse of transformer can cause electrical shock. Small parts. Not for children under 3 years.

#### **ADVERTENCIA:**

El uso indebido del transformador puede provocar una descarga eléctrica. Partes pequeñas. No conviene para niños menores de tres años. **ATTENTION:**

Toute utilisation inappropriée du transformateur peut entraîner un choc électrique. Petits éléments. Ne convient pas aux enfants de moins de trois ans.

#### **ACHTUNG:**

Ein Missbrauch des Transformators kann zum Stromschlag fűhren. Kleine Teile. Nicht für Kinder unter drei Jahren geeignet.

This device complies with Part 15 of the FCC rules. Operation is subject to the following two conditions: (1) this device may not cause harmful interference and (2) this device must accept any interference received, including interference that may cause undesired operation.

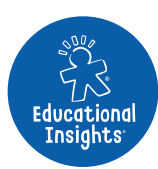